## **ACESSO HORELITE WEB – BONITO MS**

O sistema de Recursos Humanos no site da Prefeitura mudou e agora para poder acessar o seu holerite o servidor deverá seguir os seguintes passos:

Acessar o site do município em www.bonito.ms.gov.br;

No site, localizar o campo "Prefeitura Eletrônica" e clicar em "**Sistema de Recursos Humanos**."

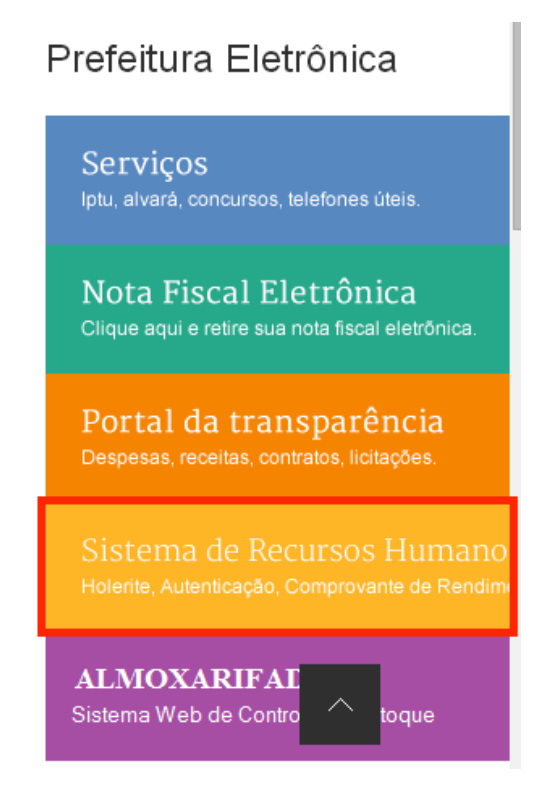

Em seguida será direcionado para o Portal do Servidor, onde basta acessar a opção **Login no Portal**.

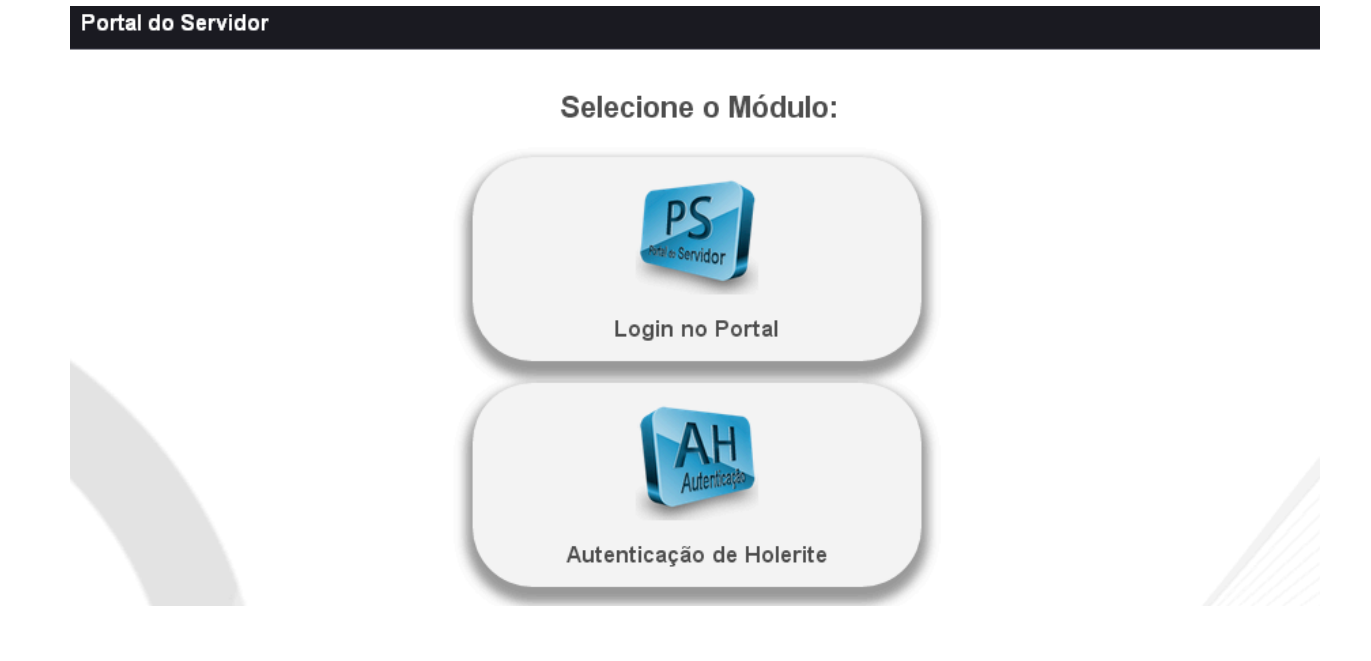

Logo será solicitado os **dados de acesso** do servidor, os quais em **Login deverá ser informado o seu CPF** e a sua **Senha de acesso**, a qual já utilizava anteriormente a atualização (Caso ainda não tenha a senha, solicite junto ao Departamento de Recursos Humanos da Prefeitura).

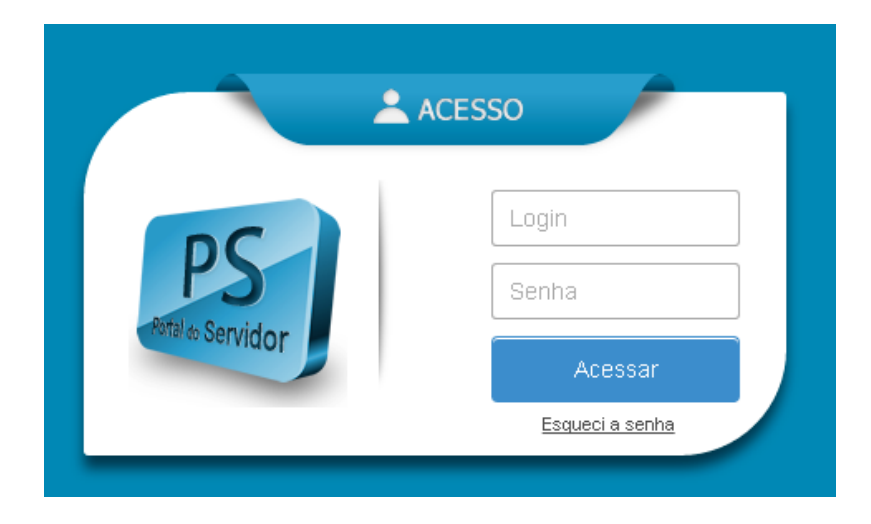

Ao acessar, cada servidor terá a sua disposição todas as opções abaixo, onde a primeira "Recibo de Pagamento" é onde deverá emitir seus holerites.

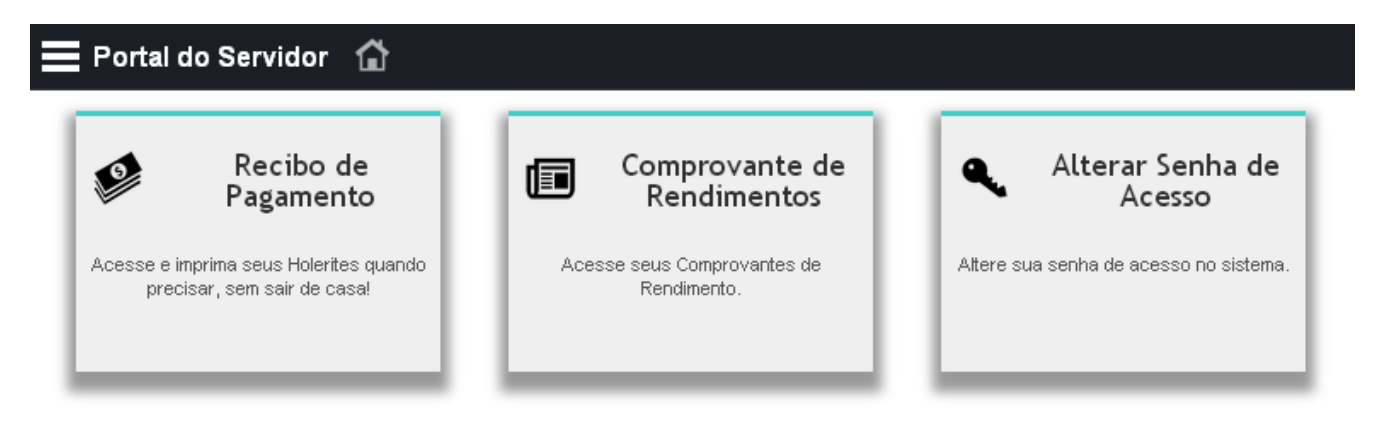

Basta selecionar o mês e ano desejar e emitir.

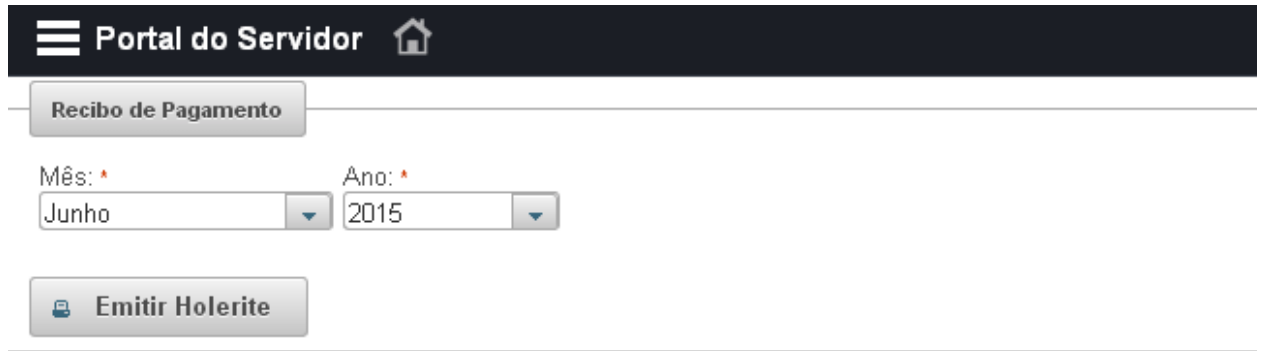

Para emitir seu holerite selecione o mês e o ano de referência e clique no botão "Emitir Holerite".

Com o mês e ano selecionados, serão impressos todos os Holerites encontrados para o seu cpf.

Quaisquer dúvidas, entre em contato com o Departamento de Recursos Humanos pelo telefone (67) 3255-1351 ou pelo email adm.rh@bonito.ms.gov.br